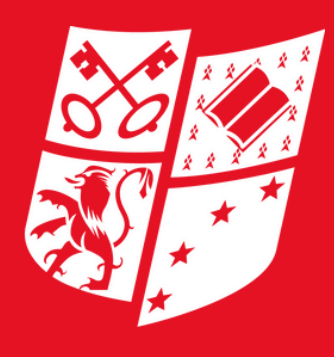

**FACULTÉ DE DROIT** 

## **Déposer une candidature sur espaceadmission.univ-catholille.fr**

/ LES FACULTÉS DE L'UNIVERSITÉ CATHOLIQUE DE LILLE /

## **Licence Droit & Gestion de l'Entreprise**

## ÉTAPE 1: JE CRÉE UN COMPTE

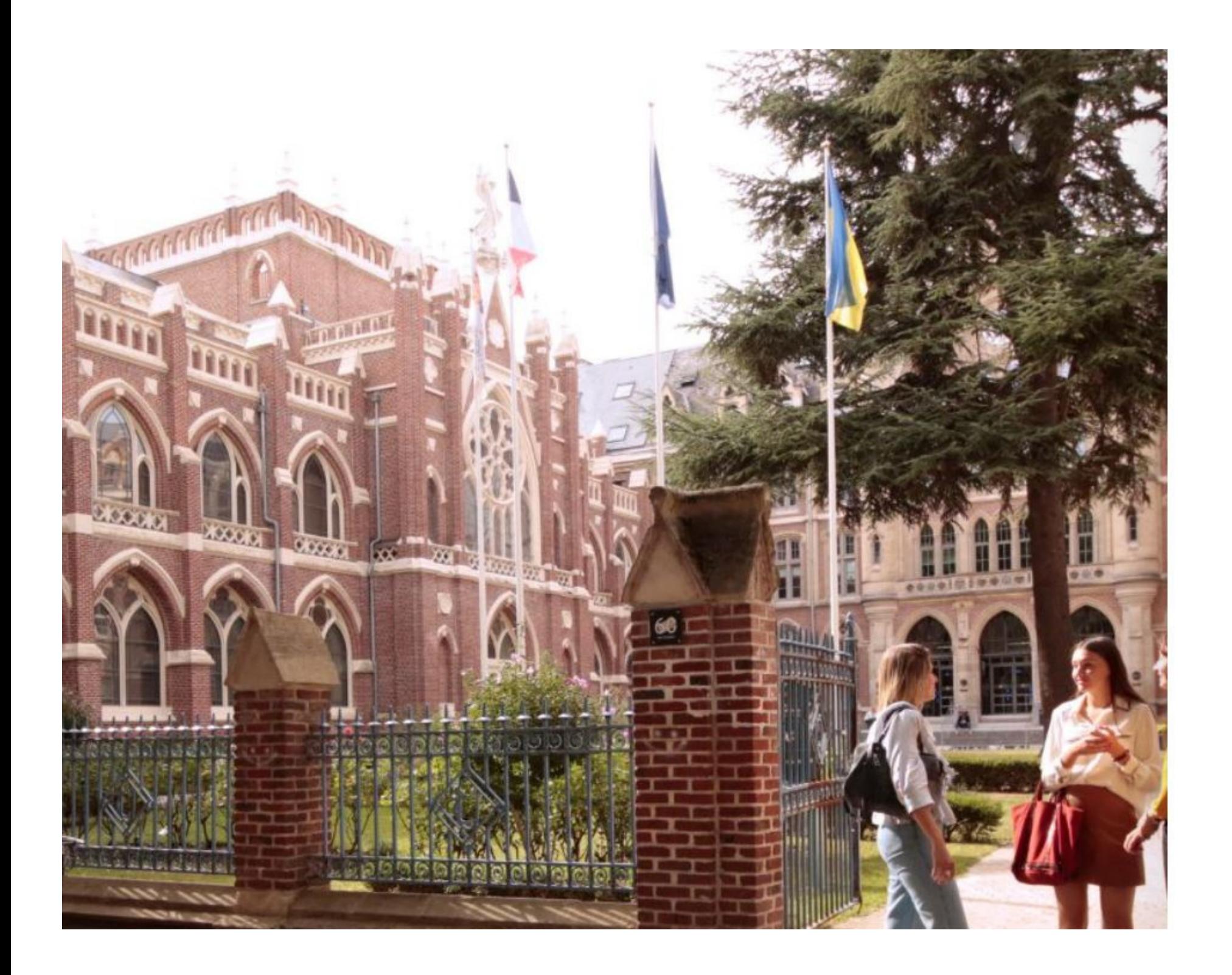

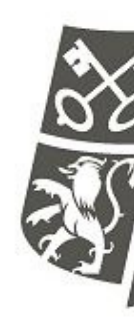

IDENTIFIANT 2 MOT DE PASSE ≏

Vous ne possédez pas encore de compte ? Créez-en un en cliquant ci-dessous.

## / LES FACULTÉS DE L'UNIVERSITÉ CATHOLIQUE DE LILLE /

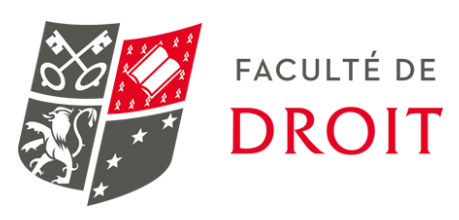

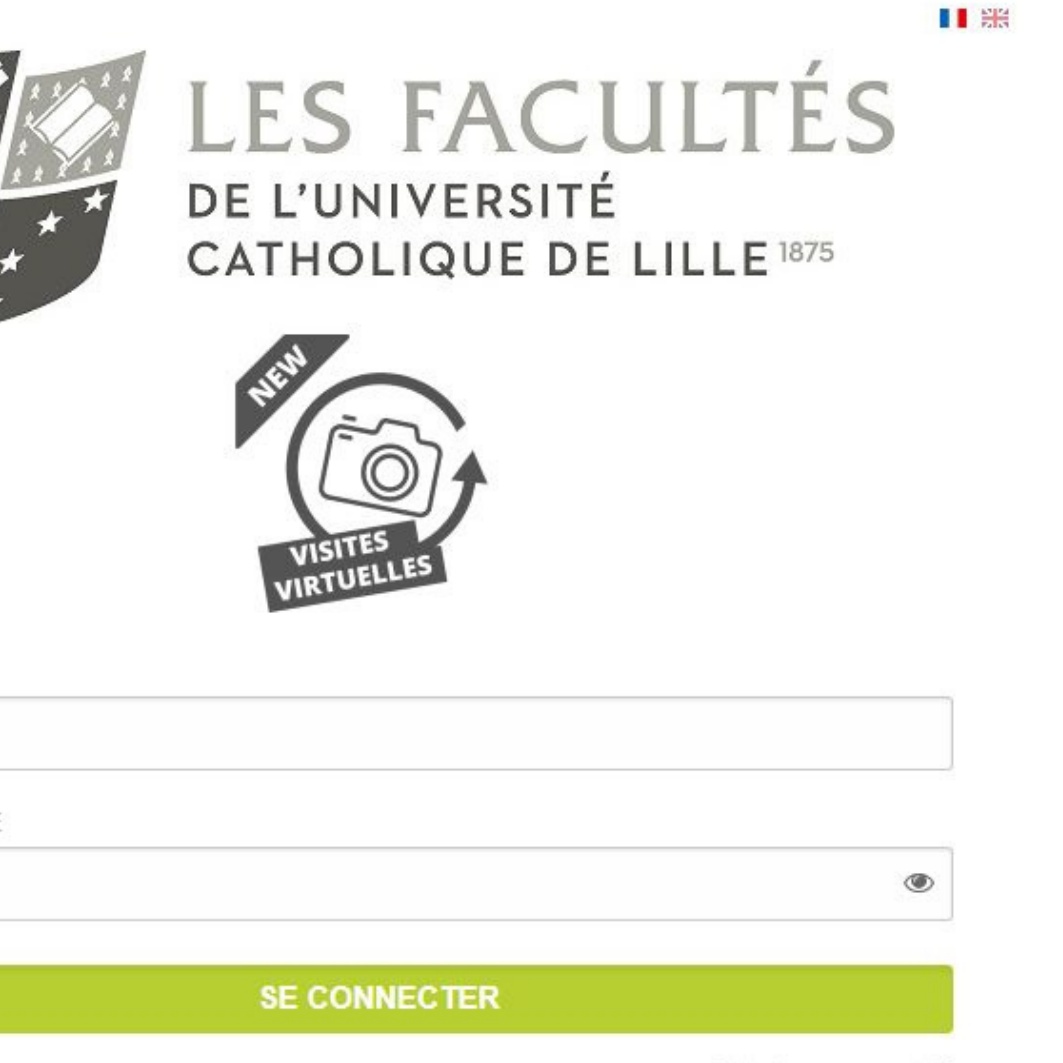

Mot de passe oublié

+) NOUVEAU COMPTE

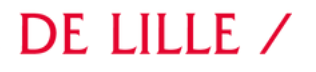

## **ÉTAPE 2: JE CANDIDATE**

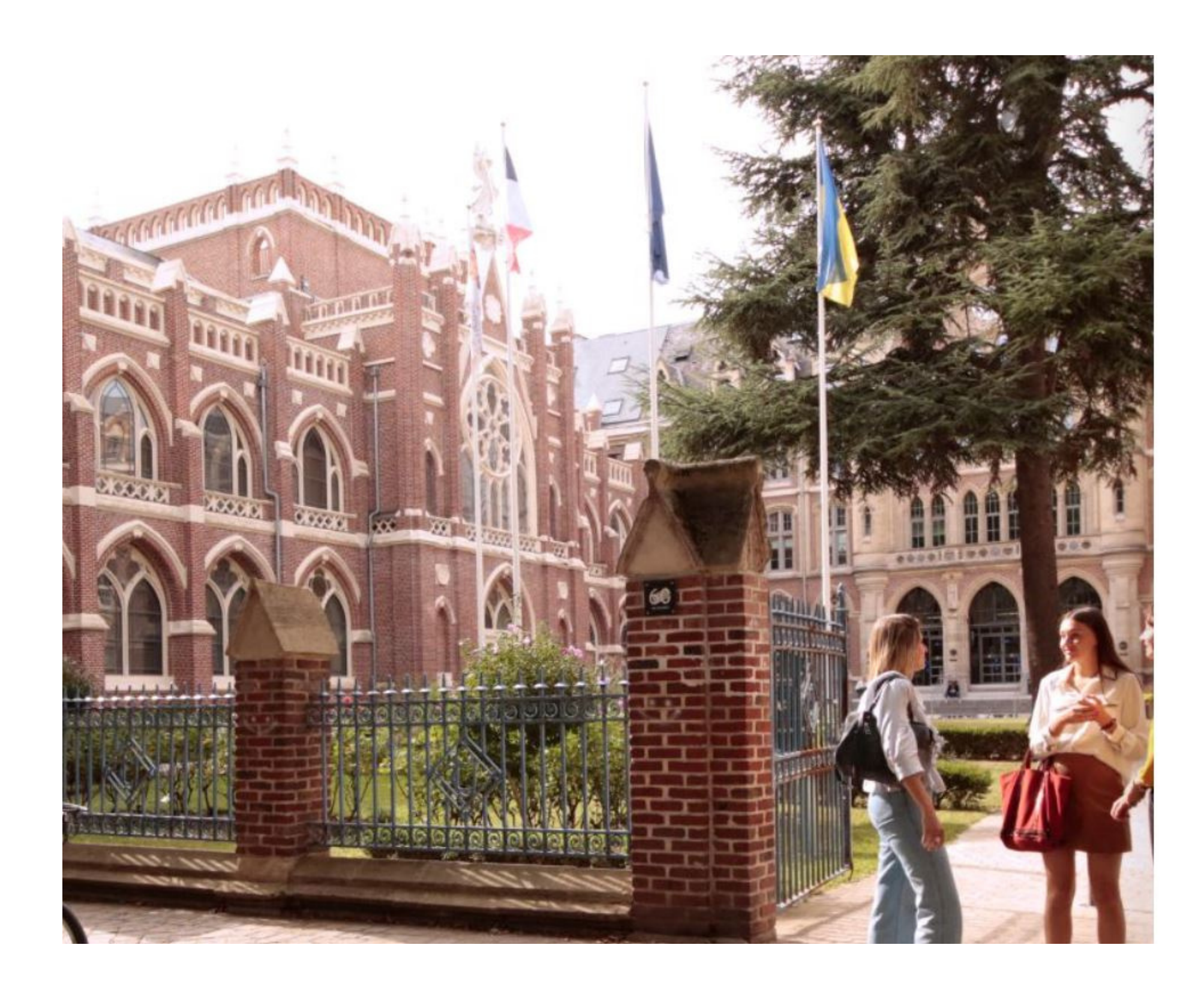

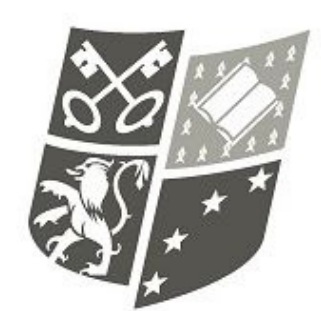

## Bonjour Cedric Trefault,

Bienvenue sur l'Espace Admission des Facultés de l'Université Catholique de Lille!

Si vous n'avez pas finalisé votre inscription 23-24, merci de le faire sans délai en cliquant sur le lien suivant: Formulaire 2023-2024

Pour les candidatures 23-24 - DU Art thérapie, DU conseil et intervention organisationnels et psychosociaux, certificat aumônier d'hôpital et DU Droit, laïcité et aumôneries religieuses sélectionner le lien suivant : Formulaire 2023-2024

Candidature au second semestre 23-24 : Contacter le service accueil orientation au 03 20 13 40 00 ou lesfacultes@univ-catholille.fr

- 
- 
- 

## / LES FACULTÉS DE L'UNIVERSITÉ CATHOLIQUE DE LILLE /

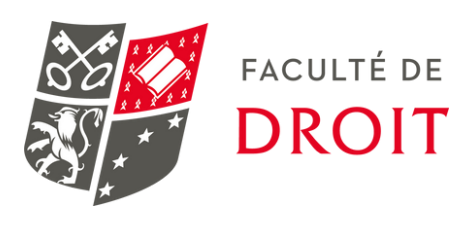

**I** and

**LES FACULTÉS** DE L'UNIVERSITÉ

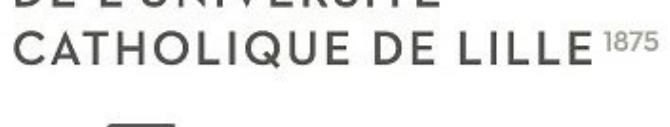

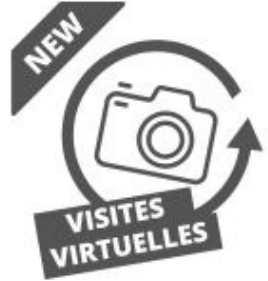

## Mes candidatures 2024-2025

· Compléter le formulaire de candidature et payer les frais de candidature en ligne. · Téléverser les documents demandés pour votre candidature. · Suivre l'avancée de votre dossier jusqu'à la réponse pédagogique.

## ÉTAPE 3: JE CRÉE MON PROFIL DE CANDIDAT

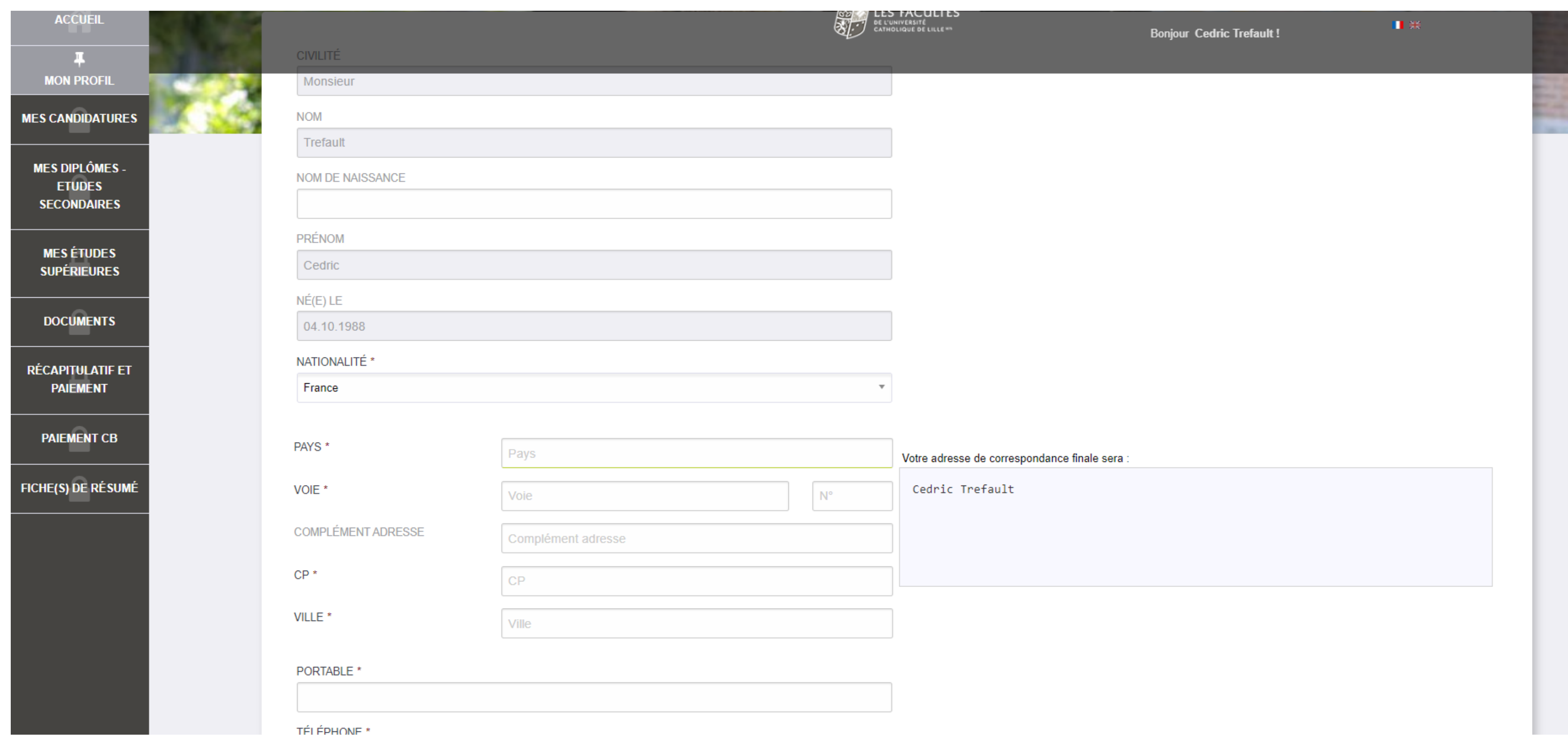

## / LES FACULTÉS DE L'UNIVERSITÉ CATHOLIQUE DE LILLE /

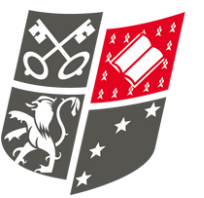

## ÉTAPE 4: JE CHOISIS MON ÉTABLISSEMENT

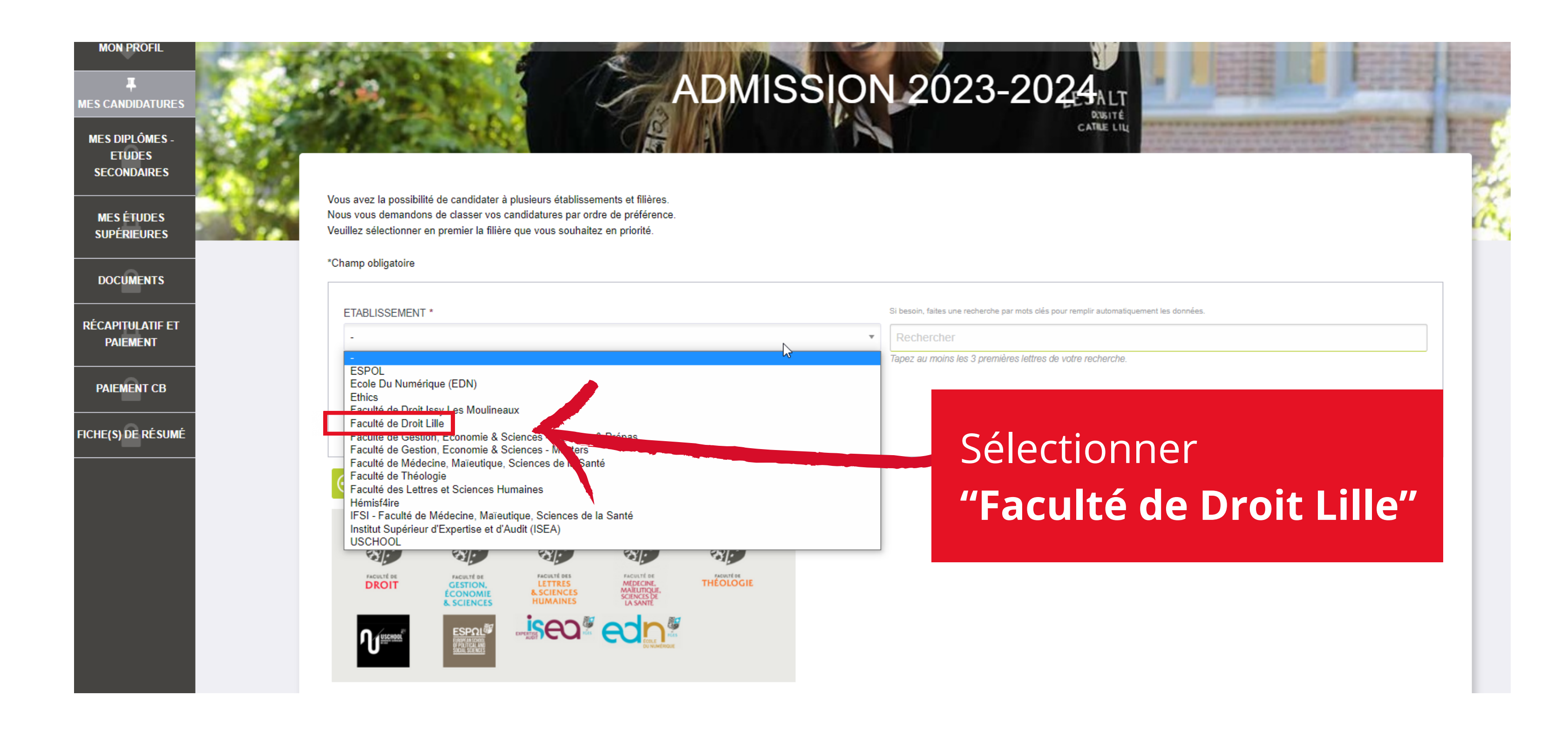

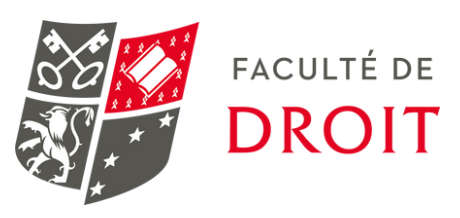

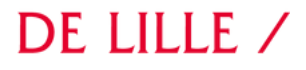

## **ÉTAPE 5: JE CHOISIS MA FILIÈRE**

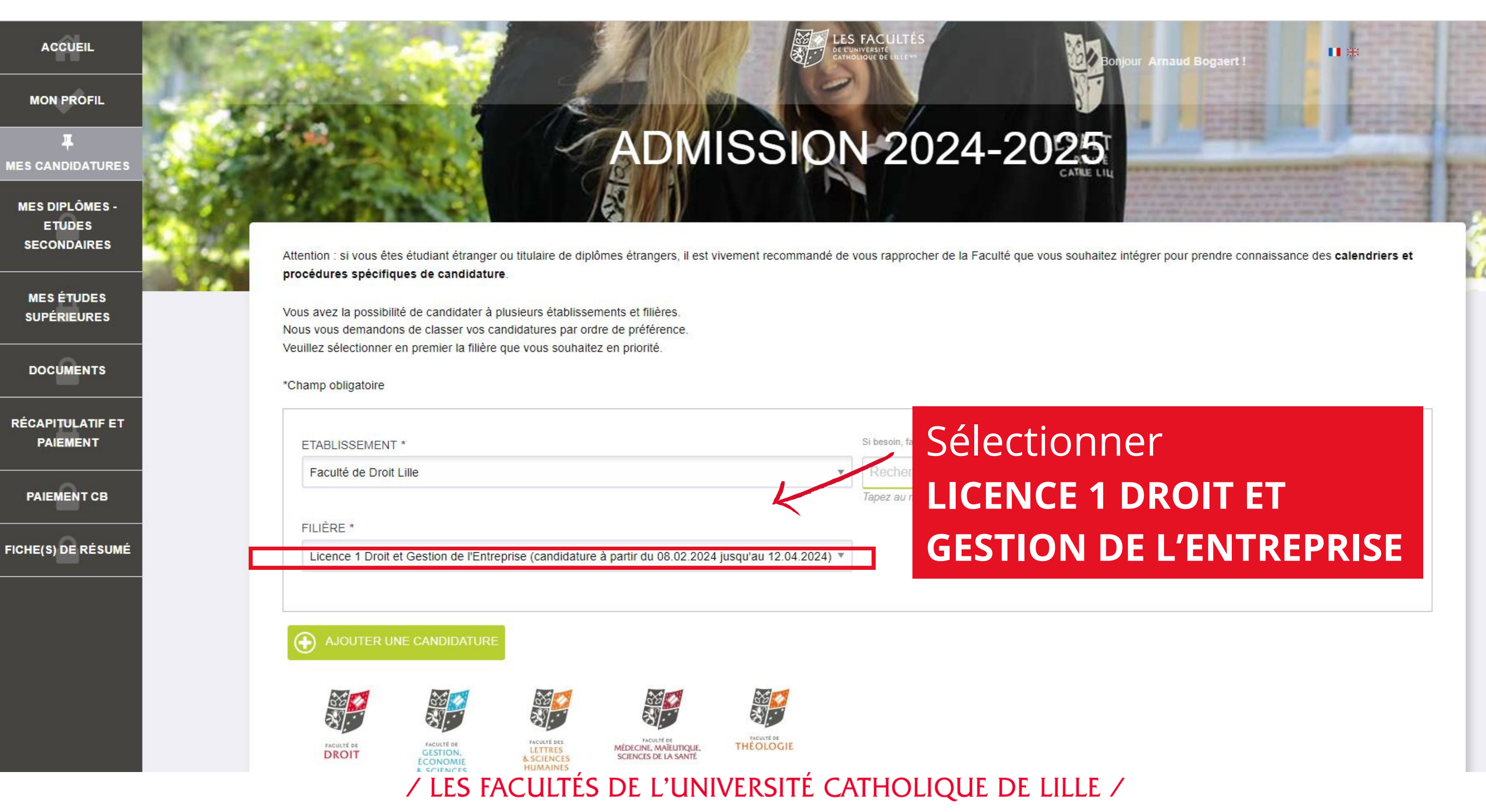

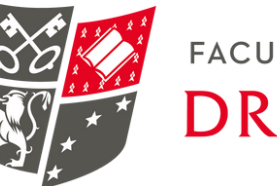

## ÉTAPE 6: JE RENSEIGNE MES FORMATIONS ANTÉRIEURES (BAC)

## **MON PROFIL**

## **MES CANDIDATURES**

**MES DIPLÔMES ETUDES SECONDAIRES** 

**MES ÉTUDES SUPÉRIEURES** 

**DOCUMENTS** 

**RÉCAPITULATIF ET PAIEMENT** 

**PAIEMENT CB** 

**FICHE(S) DE RÉSUMÉ** 

# **ADMISSION 2023-2024**

#### \*Champ obligatoire

#### TYPE DE DIPLÔME \*

- O BACCALAURÉAT FRANÇAIS
- O ÉQUIVALENT EUROPÉEN OU DAEU
- O AUTRE DIPLÔME D'ENSEIGNEMENT SECONDAIRE

#### ANNÉE<sup>\*</sup>

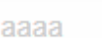

(A DÉFAUT, INDIQUEZ L'ANNÉE D'EXAMEN.)

#### STATUT \*

EST-CE VOTRE DERNIÈRE ANNÉE D'ÉTUDES ? \*

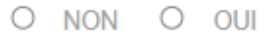

**VALIDER ET SUIVANT RETOUR** 

## / LES FACULTÉS DE L'UNIVERSITÉ CATHOLIQUE DE LILLE /

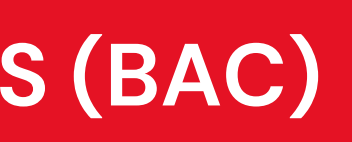

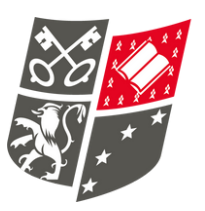

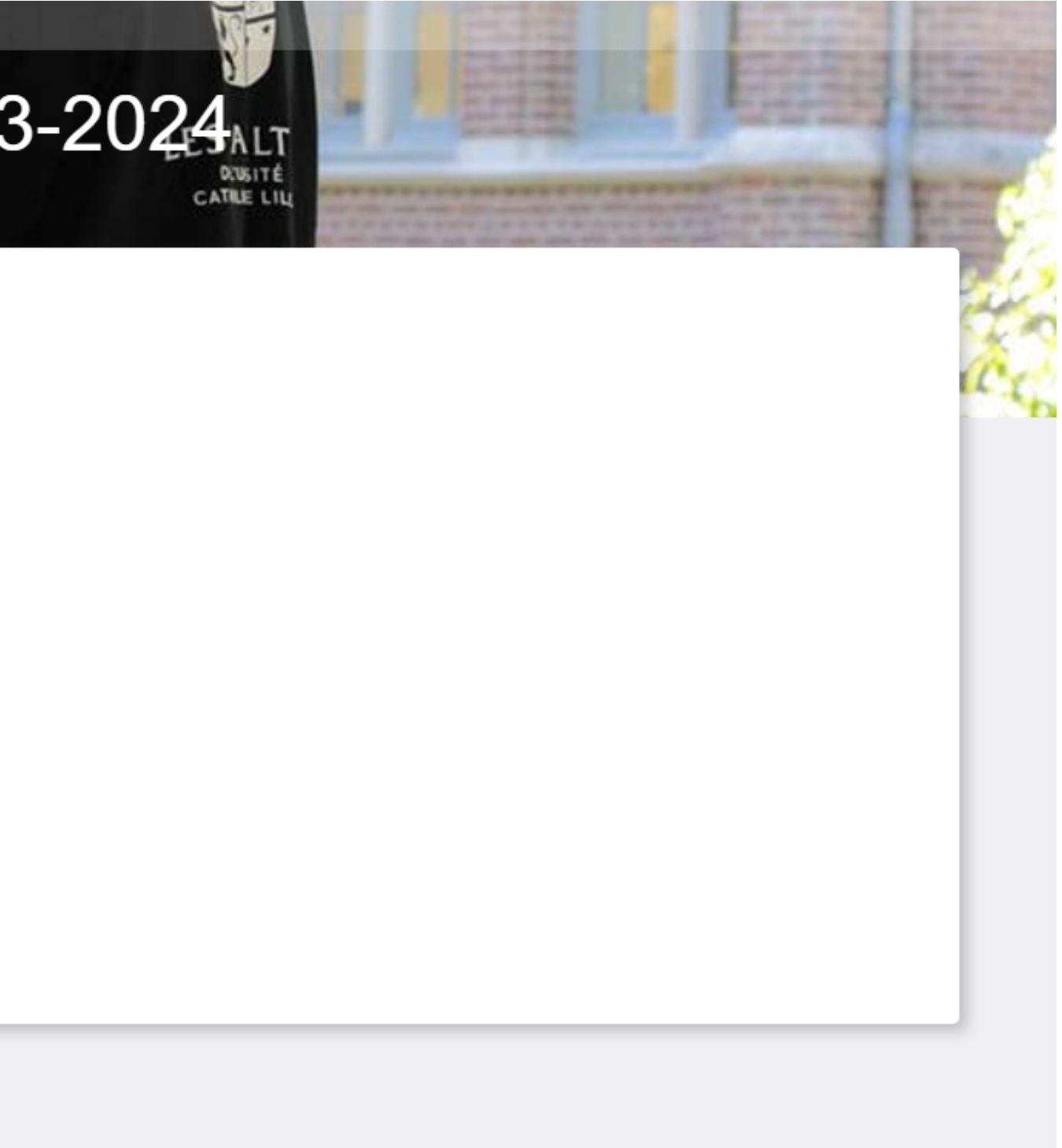

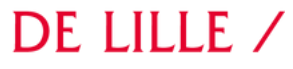

## ÉTAPE 7: JE RENSEIGNE MES ÉTUDES ANTÉRIEURES (SI AU-DELÀ DU BAC)

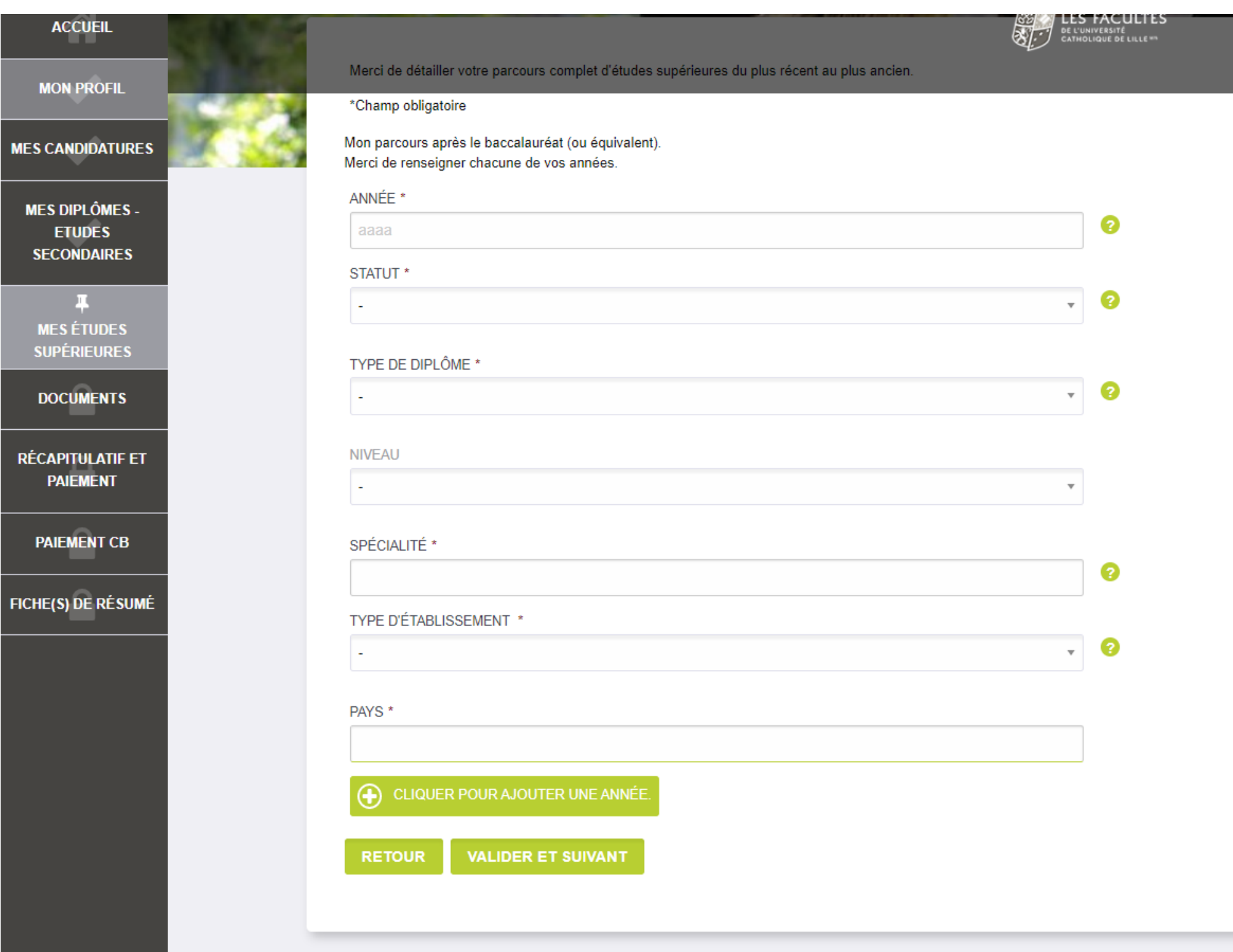

/ LES FACULTÉS DE L'UNIVERSITÉ CATHOLIQUE DE LILLE /

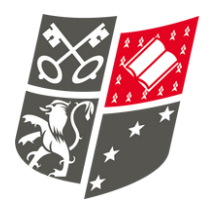

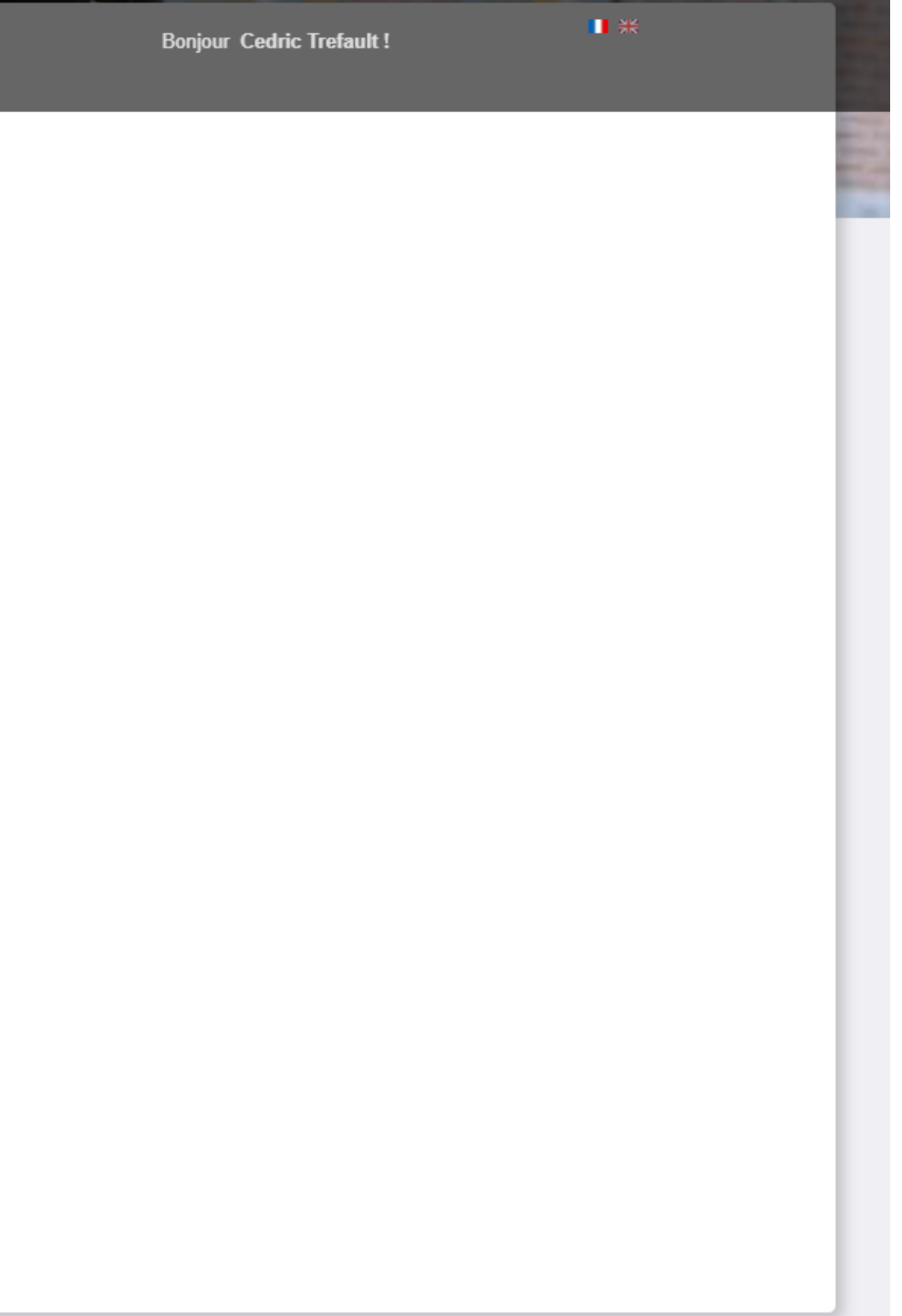

## ÉTAPE 8: JE TÉLÉVERSE MES DOCUMENTS

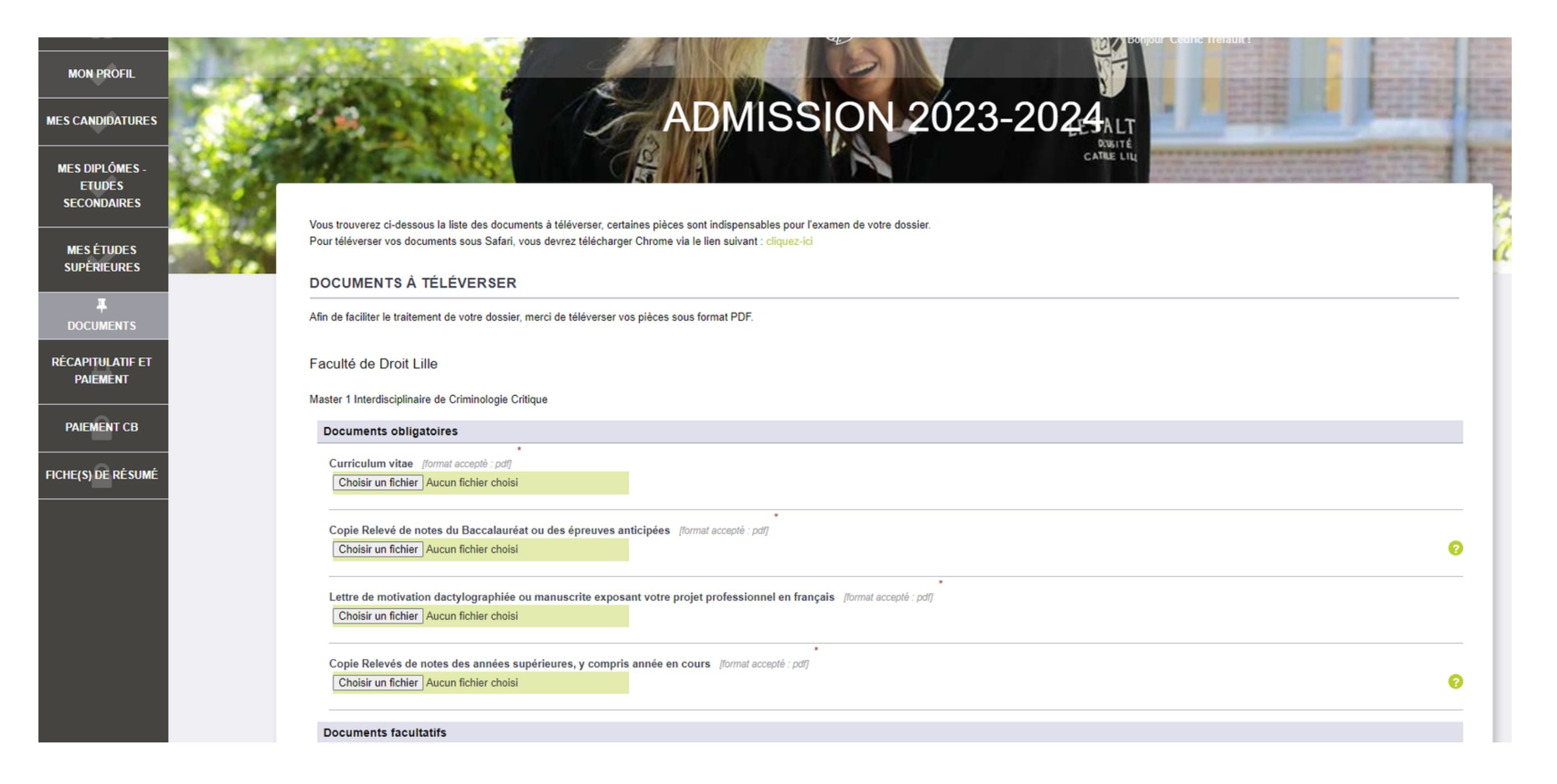

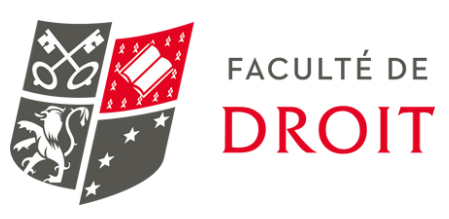

## ÉTAPE 9: JE VISUALISE LE RÉCAP DE MA CANDIDATURE

#### **MON PROFIL**

### **MES CANDIDATURES**

**MES DIPLÔMES. ETUDES SECONDAIRES** 

**MES ÉTUDES SUPÉRIEURES** 

**DOCUMENTS** 

**RÉCAPITULATIF ET PAIEMENT** 

**PAIEMENT CB** 

**FICHE(S) DE RÉSUMÉ** 

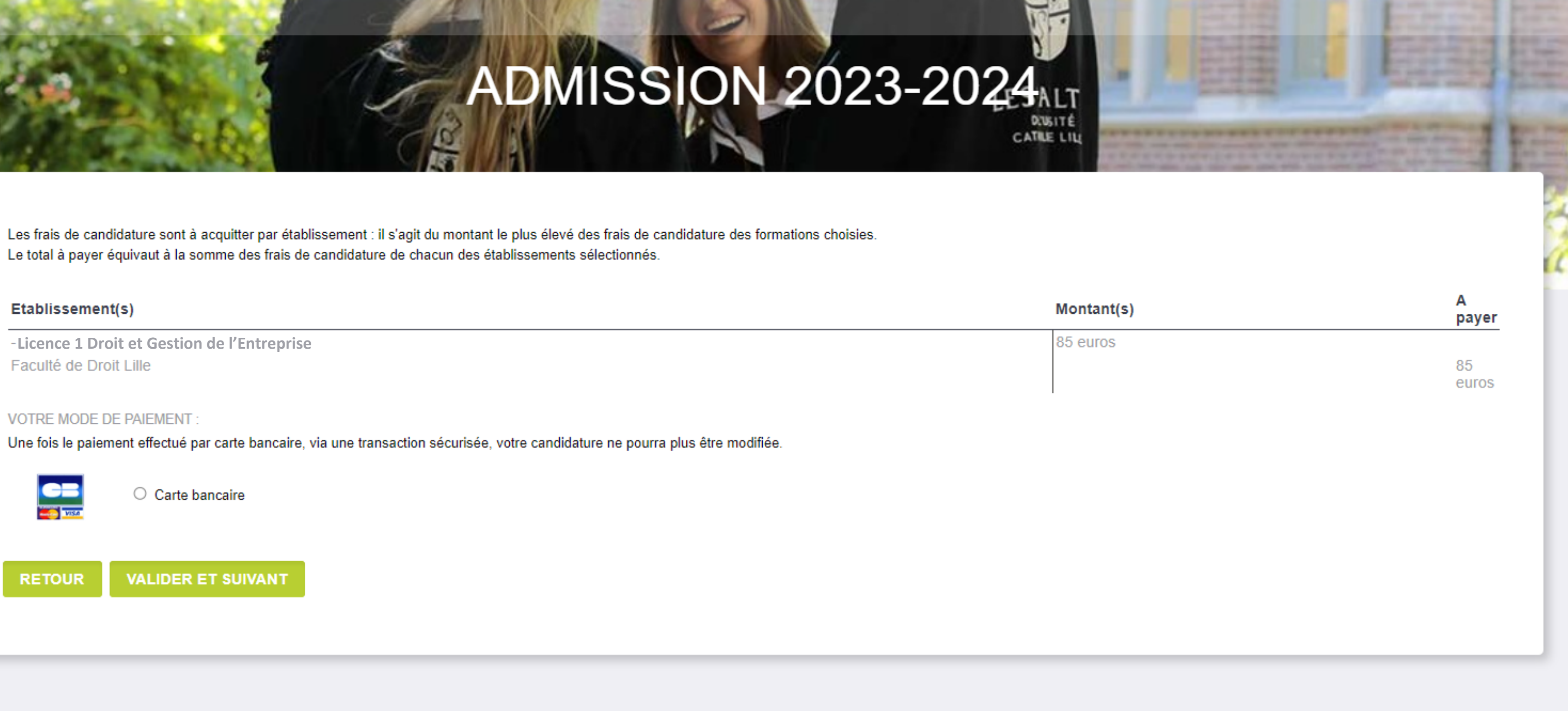

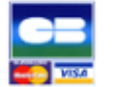

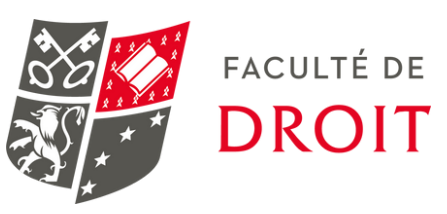

## **ÉTAPE 10: JE REGLE MES FRAIS DE CANDIDATURE**

## **MON PROFIL**

#### **MES CANDIDATURES**

**MES DIPLÔMES. ETUDES SECONDAIRES** 

**MES ÉTUDES SUPÉRIEURES** 

**DOCUMENTS** 

**RÉCAPITULATIF ET PAIEMENT** 

**PAIEMENT CB** 

**FICHE(S) DE RÉSUMÉ** 

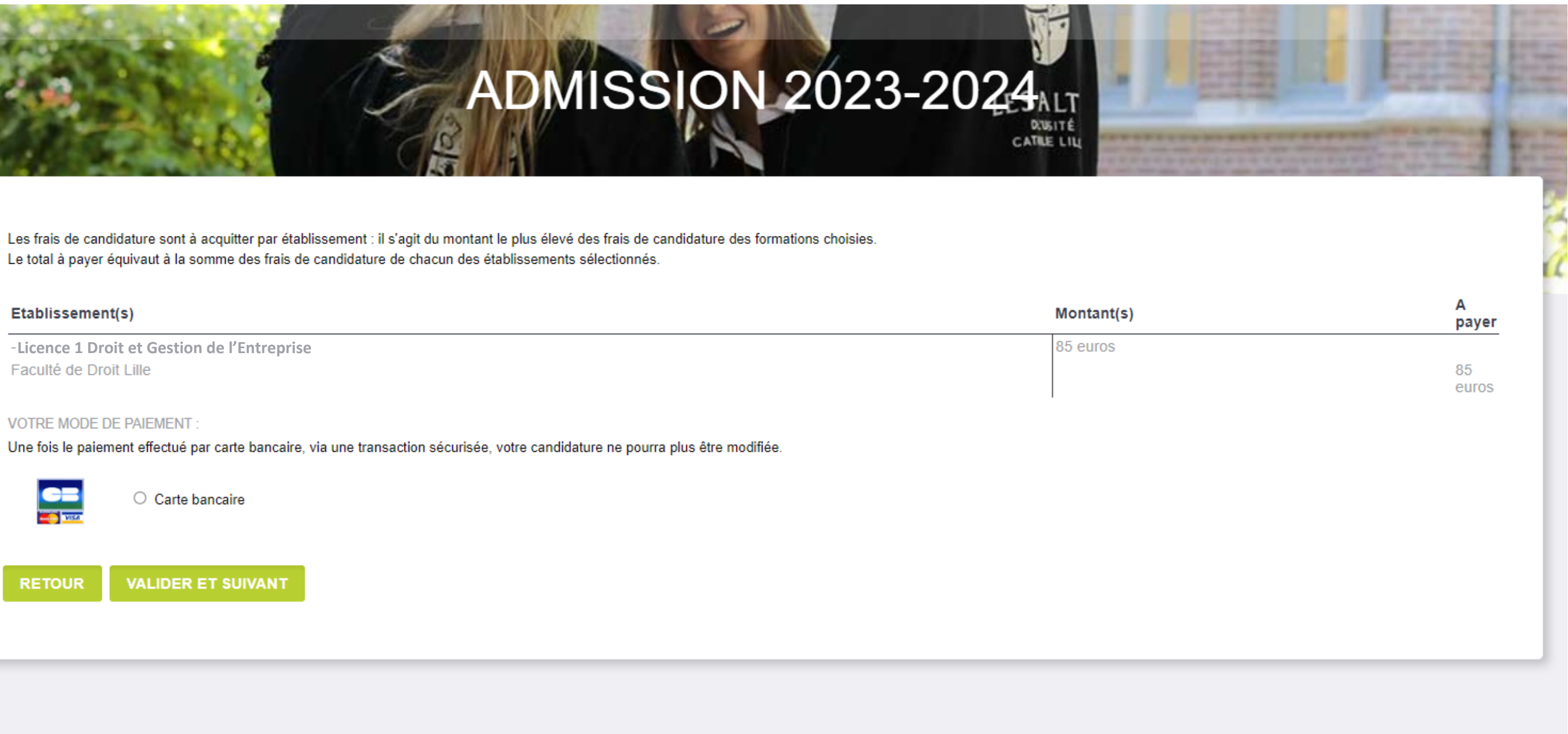

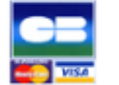

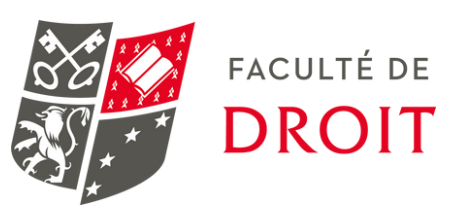

Bonjour Cedric Trefault,

Vous venez de candidater à un établissement des Facultés de l'Université Catholique de Lille et nous vous en remercions. L'enregistrement de votre ou vos candidatures(s) a bien été réalisé pour :

Faculté de Droit Lille Licence 1 Droit & Gestion de l'Entreprise Choix effectué

Cette ou ces candidature(s) ne peu(ven)t plus être modifiée(s). Pour suivre l'avancement de votre dossier ou postuler à une autre formation, vous pouvez accéder à votre Espace admission, nous vous rappelons que le Mot de passe est celui que vous avez défini lors de la création de votre compte.

A très bientôt.

L'équipe Admission Facultés de l'Université Catholique de Lille

Dear Cedric Trefault.

Thank you for your application(s) to the Université Catholique de Lille campus.

Faculté de Droit Lille Master 1 Interdisciplinaire de Criminologie Critique Choix effectué

As your application has been registered, you can no longer amend your application(s).

Please go to your **Admissions space** if you wish to track the progress of your application or apply for another programme.

As a reminder, your password is the the choosen password when you created your account.

Best regards,

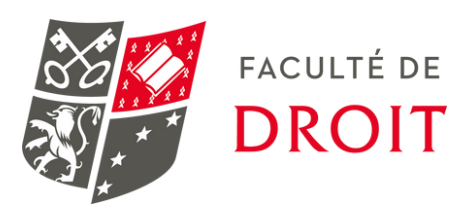

# **Des questions ?**

## **+ d'infos sur [fld-lille.fr](https://www.fld-lille.fr/la-nouvelle-plateforme-mon-master-2/) ou [inscriptionfld@univ-catholille.fr](mailto:fld@univ-catholille.fr)**

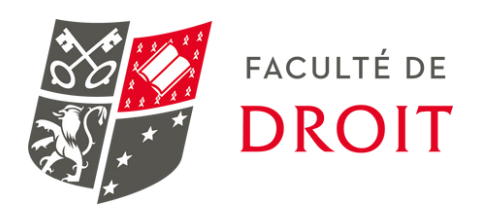

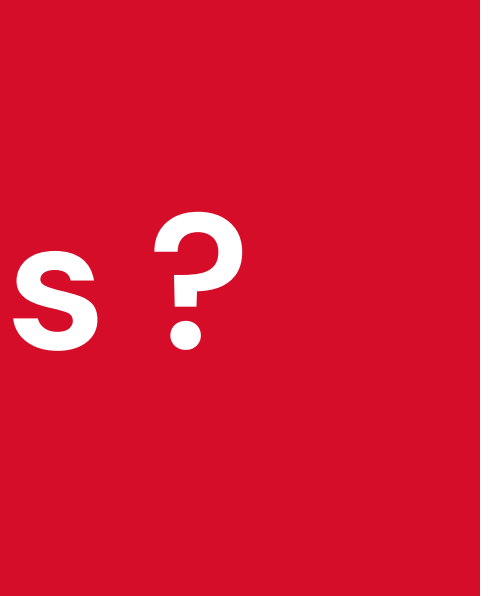

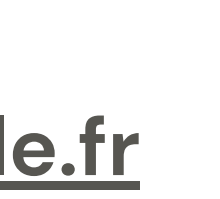

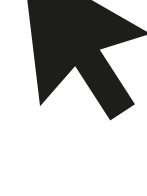